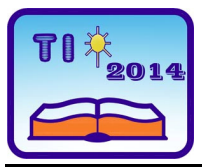

**TEHNIKA I INFORMATIKA U OBRAZOVANJU 5. Konferencija sa međunarodnim učešćem, FTN Čačak, 30**−**31. maj 2014. TECHNICS AND INFORMATICS IN EDUCATION 5 th International Conference, Faculty of Technical Sciences Čačak, 30**−**31th May 2014** 

UDK: 621.313.33 :004.42MATLAB Stručni rad

# **GRAFIČKI KORISNIČKI INTERFEJS ZA POREĐENJE KARAKTERISTIKA DIREKTNE KONTROLE MOMENTA ASINHRONE MAŠINE SA DISKRETNIM I KONTINUALNIM NAPONSKIM VEKTORIMA[1](#page-0-0)**

*Aleksandar Lazić[2](#page-0-1) , Marko Rosić[3](#page-0-2) , Miloš Božić[4](#page-0-3)*

*Rezime: U ovom radu prikazan je grafički korisnički interfejs za poređenje i analizu karakteristika direktne kontrole momenta asinhrone mašine sa diskretnim i kontinualnim naponskim vektorima. Simulacionim modelima kreiranim u programskom paketu MATLAB/Simulink, omogućeno je poređenje ove dve metode direktne kontrole momenta. Softver je namenjen studentima koji izučavaju kurseve regulacije elektromotornih pogona. Cilj softvera je da omogući lakše razumevanje principa direktne kontrole momenta asinhrone mašine, kao i jednostavniju simulaciju i analizu dobijenih rezultata.* 

*Ključne reči: direktna kontrola momenta ,sumulacija, Matlab, GUI.* 

# **GRAPHICAL USER INTERFACE FOR COMPARASION OF DIRECT TORQUE CONTROL CHARACTERISTICS OF INDUCTION MOTOR WITH DISCRETE AND CONTINUOUS VOLTAGE VECTORS**

*Summary: This paper shows the software for comparison and analysis of the induction machine direct torque control characteristics with discrete and continuous voltage vectors. Simulation models created in MATLAB / Simulink allows comparison of these two direct torque control methods. The software is designed for students who attend the courses of electric drives control. The aim of the software is to allow easier understanding of the principles of direct torque control of induction machines as well as simple simulation and analysis of the results.* 

*Key words: direct torque control, simulation, Matlab, GUI.* 

<span id="page-0-0"></span>*<sup>1</sup> Rad je razvijen u okviru projekta TR33016, čiji je nosilac Fakultet tehničkih nauka u Čačku, a koji finansira Ministarstva prosvete, nauke i tehnološkog razvoja Republike Srbije. <sup>2</sup>* Aleksandar Lazić, Elektromontaža d.o.o. Kraljevo, e-mail: [alazic87@gmail.com](mailto:alazic87@gmail.com) <sup>3</sup>

<span id="page-0-2"></span><span id="page-0-1"></span><sup>&</sup>lt;sup>3</sup> Marko Rosić, asistent, Fakultet tehničkih nauka Čačak, e-mail: [marko.rosic@ftn.kg.ac.rs](mailto:marko.rosic@ftn.kg.ac.rs)

<span id="page-0-3"></span><sup>&</sup>lt;sup>4</sup> Miloš Božić, asistent, Fakultet tehničkih nauka Čačak, e-mail: [milos.bozic@ftn.kg.ac.rs](mailto:milos.bozic@ftn.kg.ac.rs)

### **1. UVOD**

U oblasti primene komercijalnih elektromotornih pogona pravi izazov predstavlja zadatak kako postići idealan balans što boljih performansi u svim režimima rada i što nižu cenu pogona. Naime, upravljački algoritam treba da obezbedi brz odziv, malu talasnost upravljačkih veličina i visoku tačnost u stacionarnom stanju, ali i što manje gubitke. Takođe, algoritam treba da bude što jednostavniji. Zbog toga je jedan od aktuelnih pravaca istraživanja u ovoj oblasti formiranje novih algoritama raspregnutog upravljanja momentom i fluksom asinhronog motora, koji treba da sadrže ili poboljšaju performanse dosadašnjih znatno složenijih rešenja. Ova problematika izbora i analize algoritama kontrole upravljanja mašinama naizmenične struje predmet je izučavanja na kursevima regulacije elektromotornih pogona na završnim godinama studija elektrotehničkih fakulteta [1]. Lakše razumevanje principa rada, analiza i poređenje više različitih algoritama kontrole mašina naizmenične struje omogućavaju različiti programski paketi [2].

S tim ciljem, u ovom radu su predstavljene metode dva algoritma upravljanja momentom i fluksom asinhronog motora koja se u literaturi najčešće prikazuje kao Klasična DTC metoda upravljanja, i jedna od modifikacija Klasične DTC, odnosno metoda raspregnutog upravljanja primenom kontinualnih naponskih vektora, poznatija kao *Space Vector Direct Torque Control* (SVDTC) metoda. Za oba tipa kontrole napravljeni su matematički simulacioni modeli u programskom paketu MATLAB/Simulink, kao i Grafički Korisnički Interfejs - GUI (*Graphical User Interface*). Ovaj GUI realizovan je tako da objedinjuje obe metode kontrole mašine, sve u cilju jednostavnije i brže manipulacije simulacijama: promena parametara mašine i uslova simulacije, zadavanje referentnih vrednosti, analize i poređenja međusobnih rezultata.

#### **2. DIREKTNA KONTROLA MOMENTA**

Pojam direktne kontrole momenta pojavio se sredinom osamdesetih godina XX veka kada Takahashi i Noguchi [3] prezentuju novu strategiju upravljanja asinhronim motorom, i ona se danas u literaturi popularno naziva DTC metoda [4]. Kod direktnog upravljanja momentom asinhronog motora ima se direktno upravljanje i fluksom i momentom. Time je dobijen znatno brži odziv po momentu i fluksu u odnosu na vektorsko upravljanje, koje ima bolje performanse u stacionarnom stanju. Zbog svojih prednosti ova metoda je trenutno izuzetno aktuelna kako u okviru praktične implementacije, tako i u okviru daljeg usavršavanja i primene novih tehnologija. Međutim, klasična DTC metoda ima i nekoliko nedostataka, od kojih je najbitnija mana promenljiva prekidačka učestanost i izražena talasnost momenta i fluksa [5]. Kao alternativa za rešavanje ovog problema razvija se metoda upravljanja i kontrole momenta primenom kontinualnih naponskih vektora (SVDTC metoda).

Kako bi se što efikasnije upravljalo momentom i fluksom u svim algoritmima raspregnutog upravljanja, potrebno je poznavati moment i fluks motora, kao i brzinu (obrtanja vratila, sinhronu brzinu ili frekvenciju klizanja). Ove veličine se određuju estimacijom. Estimacija je postupak kojim se na osnovu poznatih (merenih) veličina procenjuju nepoznate veličine neophodne za rad i regulaciju pogona [6].

#### **2.1. Direktna kontrola momenta primenom diskretnih naponskih vektora**

Princip upravljanja asinhronim motorom ilustruje *Sl. 1*. Od zadatih i stvarnih, odnosno estimiranih vrednosti zajedničkog statorskog fluksa i elektromagnetnog momenta, kao i od

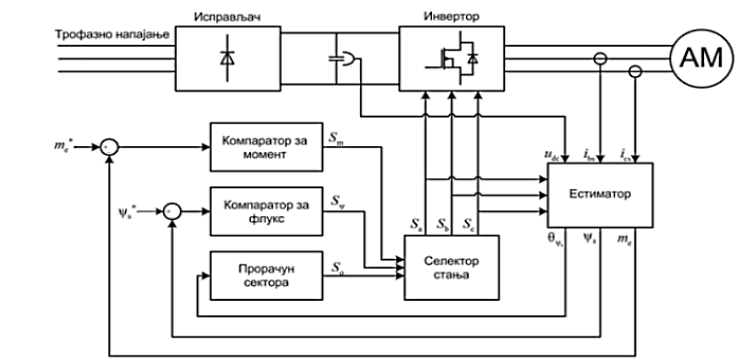

položaja fazora fluksa, zavisi i koji će napon biti doveden asinhronom motoru.

*Slika 1: Principijelna blok šema za DTC upravljanje asinhronim motorom* 

Izlazi iz komparatora fluksa i momenta definišu jedan od 7 naponskih vektora (*Sl. 3*) koji će biti primenjen u sledećem trenutku kako bi se održale referentne vrednosti fluksa i momenta. Kako ne bi došlo do opasnih tranzijentnih stanja pri startovanju nenamagnećenog asinhronog motora, pribegava se procesu predmagnećenja gde se u motoru uspostavlja fluks, dok zahtev po momentu nije aktivan, to jest, vrši se njegovo kašnjenje dok se motor ne namagnetiše [7]. Na ovaj način sprečava se pojava kratkotrajnih tranzijenata struje statora koja može biti i više puta veća od nominalne.

#### **2.2. Direktna kontrola momenta primenom kontinualnih naponskih vektora**

Principijelna blok šema za SVDTC metodu sa regulacijom momenta i fluksa u sinhronom referentnom sistemu prikazana je na *Sl. 2*.<br>
<sub>shykea</sub>

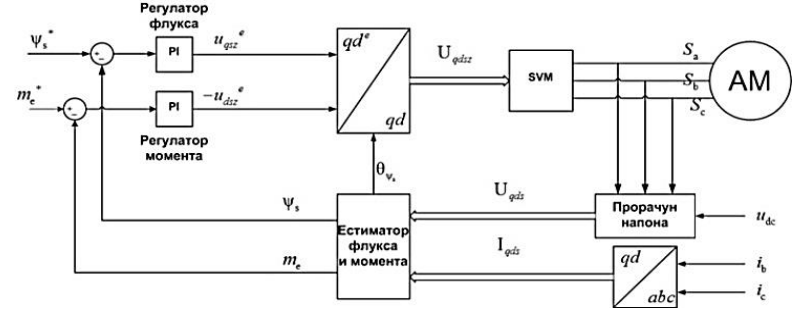

*Slika 2: Principijelna blok šema za SVDTC sa regulacijom momenta i fluksa u sinhronom referentnom sistemu* 

Za razliku od klasične DTC metode, kod ove metode koristi se kontinualni naponski prostorno modulisan vektor (*Space Vector*). Izlazi iz PI regulatora su naponi u *qd* sinhrono rotirajućem koordinatnom sistemu koji su odgovorni za održavanje reference fluksa i momenta mašine. Ovi naponi se posle obrtne transformacije i bloka za modulaciju prostornog vektora primenjuju na motor [6].

## **2.3. Ključne razlike u načinima upravljanja**

Koncept direktne kontrole momenta sa diskretnim naponskim vektorima podrazumeva da se greške momenta i fluksa minimiziraju u okviru definisanog histerezisa za moment i fluks korišćenjem samo jednog aktivnog vektora tokom perioda (*Sl. 3* levo). Kod koncepta direktne kontrole momenta sa kontinualnim naponskim vektorima greške se svode na nulu korišćenjem modulacije prostornog vektora, odnosno potreban napon statora se proračunava i realizuje apliciranjem tri naponska vektora tokom prekidačkog cilklusa (*Sl. 3* desno). Time se u svakom ciklusu motoru dovodi tačno potreban napon, čime su talasnosti momenta i brzine, drastično smanjene, a perioda komutacije invertora postaje konstantna. Preciznije rečeno, kod klasične DTC motoru se dovodi napon promenljivog faznog stava, ali uvek konstantne maksimalne amplitude. Zbog toga moment i fluks uvek poseduju talasnost oko zadate vrednosti, a veličina odstupanja zavisi od širine praga histerezisa i radnog režima (brzine motora). Nasuprot ovoj činjenici, kod SVDTC metode upravljanja ima se primena kontinualnih naponskih vektora što omogućuje i promenu amplitude izlaznog napona, a samim tim i gotovo neznatnu talasnost momenta i fluksa oko referentnih vrednosti [6].

Na *Sl. 3* prikazani su načini generisanja izlaznog napona kod Klasične DTC i SVDTC.

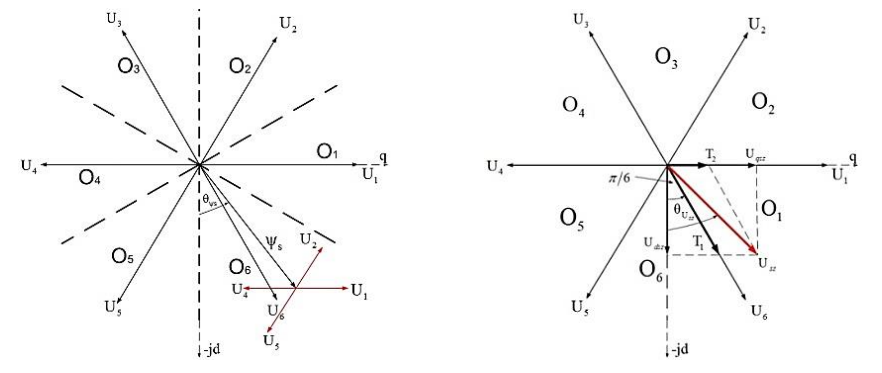

*Slika 3: Generisanje izlaznog napona kod Klasične DTC (levo) i SVDTC (desno)* 

## **3. SIMULACIONI MODELI POGONA SA KLASIČNIM DTC I SVDTC UPRAVLJANIM ASINHRONIM MOTOROM**

Kako bi se izvršila analiza Klasične DTC metode upravljanja asinhronim motorom, formiran je simulacioni model pogona korišćenjem programskog paketa MATLAB/Simulink ver R2009b, prikazan na *Sl. 4 a),* pod nazivom Klasicna\_DTC.mdl [8].

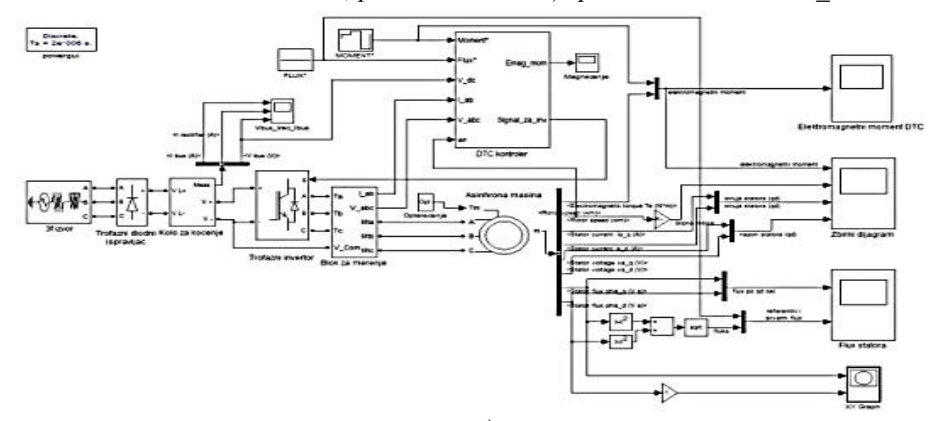

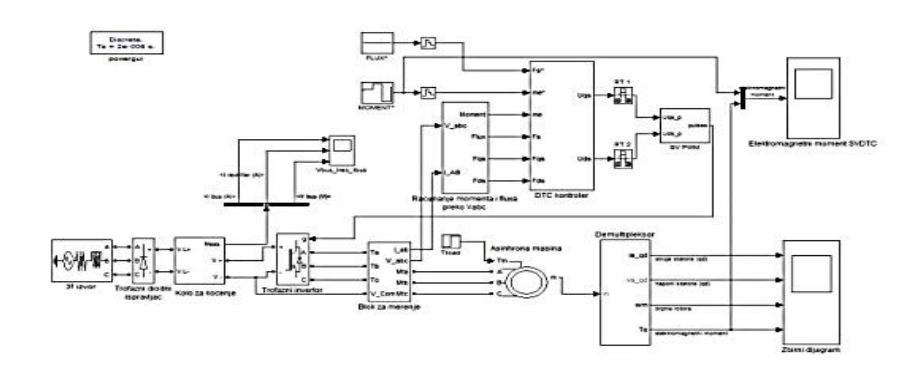

b) *Slika 4: Simulacioni modeli pogona sa Klasičnim DTC i SV DTC upravljanim asinhronim motorom* 

Model upravljanja asinhronim motorom primenom kontinualnih naponskih vektora prikazan je na *Sl. 4 b).*

Oba simulaciona modela pogona sa Klasičnim DTC i sa SV DTC upravljanim asinhronim motorom ekvivalentni su prinicipijelnim šemama prikazanim na *Sl. 1 i 2*, respektivno.

## **4. POREĐENJE METODA UPRAVLJANJA ASINHRONIM MOTOROM PRIMENOM GRAFIČKOG INTERFEJSA KREIRANOG U PROGRAMSKOM PAKETU MATLAB/GUIDE**

Osnovna ideja na kojoj se zasniva ovaj rad jeste analiza i poređenje dve metode upravljanja asinhronim motorima, primenom direktne kontrole momenta sa diskretnim i kontinualnim naponskim vektorima. U cilju što boljeg prikaza i upoznavanja studenata sa ovim algoritmima upravljanja asinhronim motorima, kao i što kvalitetnije i jednostavnije uporedne analize dobijenih rezultata, napravljen je interaktivni GUI koji omogućava jednostavan unos parametara simulacija, skraćuje vreme njihovog unosa, i sa jednog mesta omogućava pozivanje željenih grafika.

#### **4.1. Grafički interfejs**

Na *Sl. 5* prikazan je izgled grafičkog interfejsa koji objedinjuje simulacije, Klasična DTC i SVDTC. Da bi se u Matlab-u prikazao ovaj grafički interfejs potrebno je podesiti radni direktorijum (fascikla u kojoj se nalaze simulacije i interfejs), nakon čega se u komandnom prozoru može ukucati naziv .m fajla, ili jednostavno prevlačenjem kursorom .m fajla na komandni prozor. Dvoklikom na .m fajl otvoriće se kod za programiranje GUI-a.

Dakle, pravljenjem grafičkog interfejsa u GUI-u nastaju dva fajla sa ekstenzijama .fig i .m . U .fig fajlu prikazan je izgled GUI komponenata, menija, panela, grafika, dok .m fajl sadrži kod koji kontroliše (upravlja) Graphical User Interface-om. Svakim dodavanjem bilo koje komponente u .fig fajlu automatski se pojavljuje adekvatni kod u .m fajlu koji se može programirati i povezivati sa određenim blokovima simulacija.

Obrazovanje inženjera Aleksandar Lazić i dr.

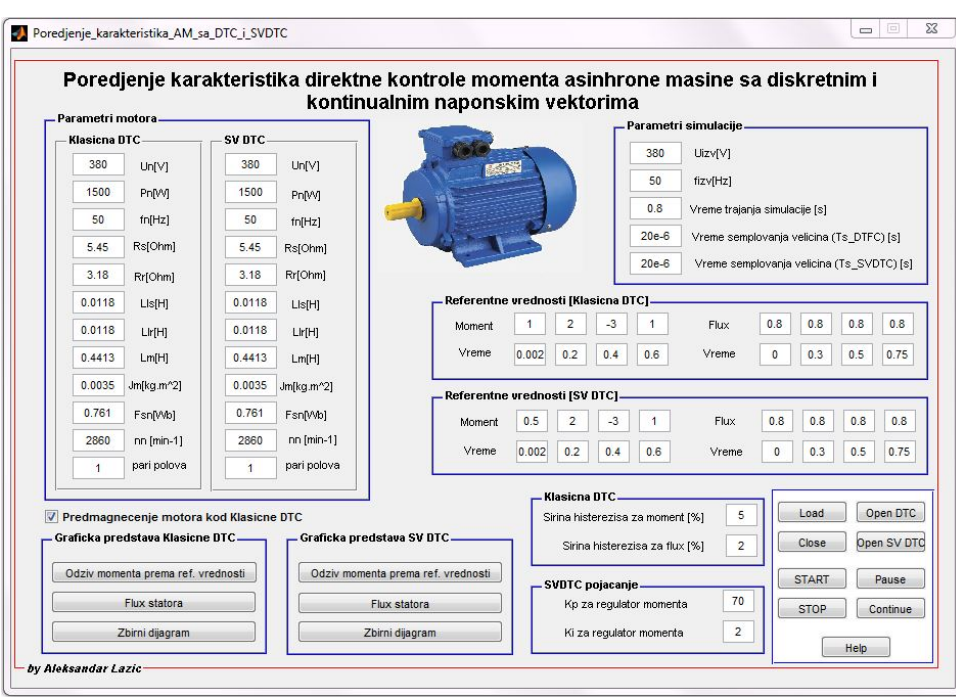

*Slika 5: Izgled grafičkog interfejsa za upravljanje simulacijama* 

Kako se može uočiti sa slike, interfejs je podeljen na segmente koji jasno upućuju na parametre koji se podešavaju, i na komande koje se izvršavaju. Da bi se omogućilo podešavanje parametara, najpre treba učitati simulacije što se ostvaruje pritiskom na taster **Load**. Sami parametri se mogu unositi i nakon pritiska na tastere **Open DTC** i **Open SV DTC**, ali u ovom slučaju automatski će se vidno prikazati same simulacije. Tasteri **Open DTC** i **Open SV DTC** se mogu primenjivati onda kada korisnik želi da otvori same simulacije, radi uvida u određene blokove, ili pak provere određenih veza. Tasteri **START** i **STOP** se primenjuju za pokretanje i zaustavljanje/pamćenje simulacija, respektivno. Ukoliko je potrebno da se u određenom trenutku simulacije zaustave, a potom i nastave na preostalo podešeno vreme trajanja simulacije, mogu se koristiti tasteri **Pause** i **Continue**. Pritiskom na taster **Help** otvara se PDF fajl u kome se mogu dobiti kraća objašnjenja komandi, i uputstvo za korišćenje grafičkog interfejsa, kako bi se izbegle eventualne greške u radu. Nakon učitavanja simulacija unose se parametri motora za slučaj Klasičnog DTC i SVDTC upravljanja.

Na *Sl. 6* vidi se način na koji se podešavaju referentne vrednosti za obe simulacije.

| Vreme | 0.002<br>0.3 | 0.5 | 0.75 | Vreme | $\mathbf{0}$ | 0.3 | 0.5 | 0.75 |
|-------|--------------|-----|------|-------|--------------|-----|-----|------|
|       |              |     |      |       |              |     |     |      |

*Slika 6: Podešavanje referentnih vrednosti* 

Po podešavanju svih prethodno navedenih parametara može se pristupiti pokretanju simulacija pritiskom na taster **START**. Pokretanje grafika elektromagnetnog momenta, kao i fluksa statora i sveobuhvatnog dijagrama može se izvršiti pritiskom na neki od tastera za grafičku predstavu simulacija, *Sl. 7*.

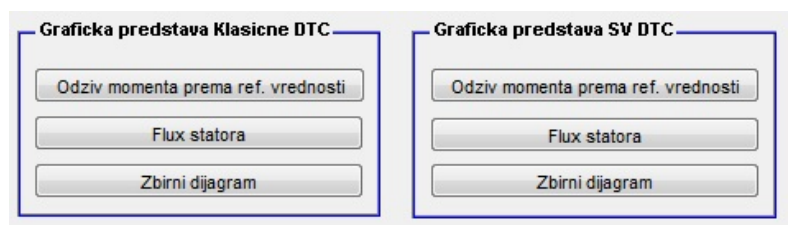

*Slika 7: Tasteri za grafičku predstavu simulacija* 

## **4.2. Rezultati simulacije**

Kako je na početku i rečeno, osnovna ideja nastajanja ovog grafičkog interfejsa jeste olakšan pristup dvema simulacijama i pojednostavljeno manipulisanje istim. Nakon podešavanja svih potrebnih parametara korisnik može pokrenuti simulacije i pratiti u isto vreme, i na jednostavan način, ponašanje sistema i odzive momenta i fluksa prema prethodno zadatim referentnim vrednostima.

Na *Sl. 8* prikazani su grafici odziva elektromagnetnog momenta prema zadatoj referentnoj vrednosti. Ukoliko se određeni trenutci u simulacijama pokažu kao naročito interesantni, korisnik može nesmetano i bez ograničenja uvećati bitan interval vremena radi dalje analize ponašanja sistema i poređenja sa drugom metodom upravljanja.

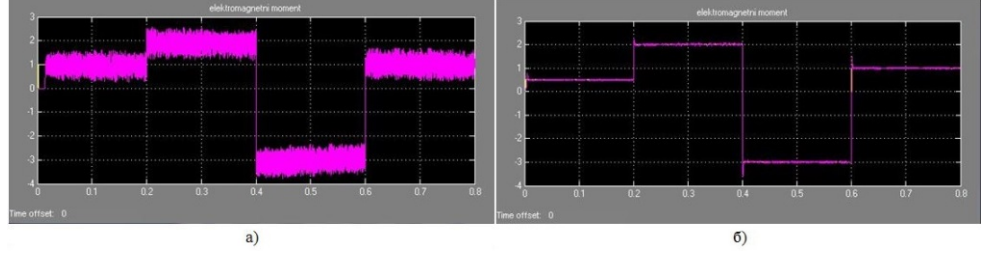

*Slika 8: Odziv momenta prema referenci 2Nm, -3Nm, 1Nm, a)DTC, b)SVDTC* 

Takođe u toku samog trajanja simulacija korisnik može da otvori željenu simulaciju i da prati odzive stvarnih prema referentnim vrednostima. Same simulacije se direktno pozivajući tasterima mogu modifikovati, i korigovati prema potrebama korisnika.

Na *Sl. 9* prikazani su sveobuhvatni dijagrami obe simulacije na kojima se jednostavnim pozivanjem na tastere zbirnih dijagrama mogu videti prikazani elektromagnetni moment, brzina na vratilu rotora, napon i struja statora po q i d osi za obe simulacije,.

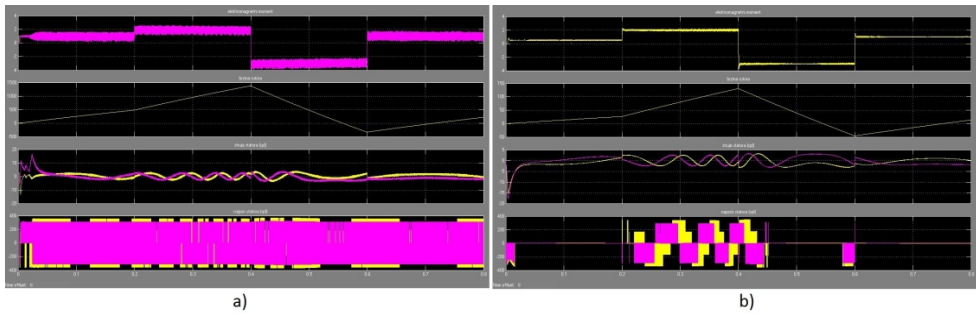

*Slika 9: Odzivi sistema na zadate reference a) DTC, b) SVDTC* 

## **5. ZAKLJUČAK**

Opisani pristup poređenju karakteristika dve metode regulacije elektromotornih pogona može biti veoma koristan za studente osnovnih i master akademskih studije koji prate kurs Regulacije elektromotornih pogona jer omogućava potpunije upoznavanja sa principima upravljanja mašinama i sa savremenim konceptima upravljanja istih. Simulacije same po sebi daju mogućnost odabira mašina širokih opsega parametara, što je veoma teško postići u slučajevima praktične primene za regulaciju mašina u laboratorijskim uslovima, zbog ograničene raspoloživosti uređaja i komponenti, ekonomskih uslova i njihove dostupnosti na tržištu.

Sa druge strane razvijeni GUI program pojednostavljuje i znatno skraćuje vreme unosa parametara potrebnih za rad simulacija, kao i pristup dobijenim rezultatima. Oba tipa direktne kontrole momenta asinhrone mašine nalaze se pod jednim grafičkim interfejsom čime je omogućena brzo jednostavno poređenje i analiza dobijenih rezultata za iste zadate referentne vrednosti. Osim toga, simulacijioni modeli, kao i sam GUI program su otvorenog tipa, tako da korisnik ima mogućnost izmena i nadogradnje simulacijonih modela, praćenih veličina kao i GUI-a, po sopstvenom izboru.

# **6. LITERATURA**

- [1] M. Bjekić Z Stević, A Milovanović i S. Antić, Regulacija elektromotornih pogona, Čačak: Tehnički fakultet, 2010.
- [2] M. Rosić, M. Bjekić, i M. Božić, "Modelovanje direktne kontrole momenta asinhronog motora sa diskretnim naponskim vektorima u simulinku," u: Zbornik radova 56. Konferencije za ETRAN, Zlatibor, 11-14. juna, 2012, p. EE2.3. 1–4.
- [3] I. Takahashi, & T. Noguchi, "A New Quick-Response and High-Efficiency Control Strategy of Induction Motor", IEEE Transaction on Industrial Applications, vol. 22, no. 5, Sept/Oct. 1986, pp. 820-827.
- [4] P. Vas, *Sensorless Vector and Direct Torque Control.* Oxford University Press, 1998.
- [5] P. Matić, Novi algoritam za direktno upravlјanje momentom u fluksom trofaznog asinhronog motora, Magistarski rad, INSTITUCIJA; 2002
- [6] N. N. Mitrović, V. Z. Kostić, M. P. Petronijević, i B. I. Jeftenić, Implementacija algoritama za upravlјanje momentom i fluksom asinhronih motora, Niš: Elektronski fakultet, 2009
- [7] S-K. Sul, Control of Electric Machine Drive Systems, John Wiley & Sons, Inc., Hoboken, New Jersey, 2011
- [8] http://www.empr.ftn.kg.ac.rs/DiplRad/DTC%20simulacije.zip